## **Lego NXT SPIN Club Instructional Notes**

- 1. Meeting #1
	- o Go through the Robotics 101 PowerPoint to teach the basic principles of Robotics. Explain what they will be doing, go over the timeline.
	- o Build the NXT Express Bot with the provided instructions
- 2. Meeting #2
	- o "Program A Friend" Activity
		- This activity introduces youth to programming an NXT Robot which they will put to use later on in this meeting.
		- Divide the students in groups of 2 to complete the activity.
		- Debrief after the activity to make sure they understand the idea that when you are programming a robot you must think about EVERY step it takes to do the task or get from place to place.
	- o Start Programming the NXT Robot
		- Programming is housed under the "**NXT Programming"** function on the NXT Brick.
		- \***YOU DO NOT NEED A COMPUTER FOR THIS MEETING.**
		- Each box in the programming menu is a step for the robot to make the robot move.
			- Hint: Steps 2 and 4 are the sensor steps and will not be used yet.
		- Have the students start by doing simple tasks:
			- Go forward
			- Turn Right
			- Go Backwards
			- Turn Left
- 3. Meeting #3
	- o Build and Program the Touch Sensor
		- By now the express bot will be built and in this meeting the students will assemble and attach the touch sensor to the express bot.
		- After attaching the Touch Sensor, they will program the touch sensor to turn the robot around and continue moving when it hits an object.
	- $\circ$  Follow the instructions in section 3 to build and attach the touch sensor Touch sensor will be connected to Port 1
	- $\circ$  To program the Robot to complete the task the program screen should look like figure 1.0. (See next page)

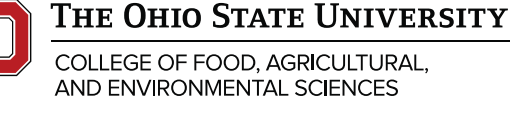

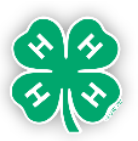

## **lucas.osu.edu**

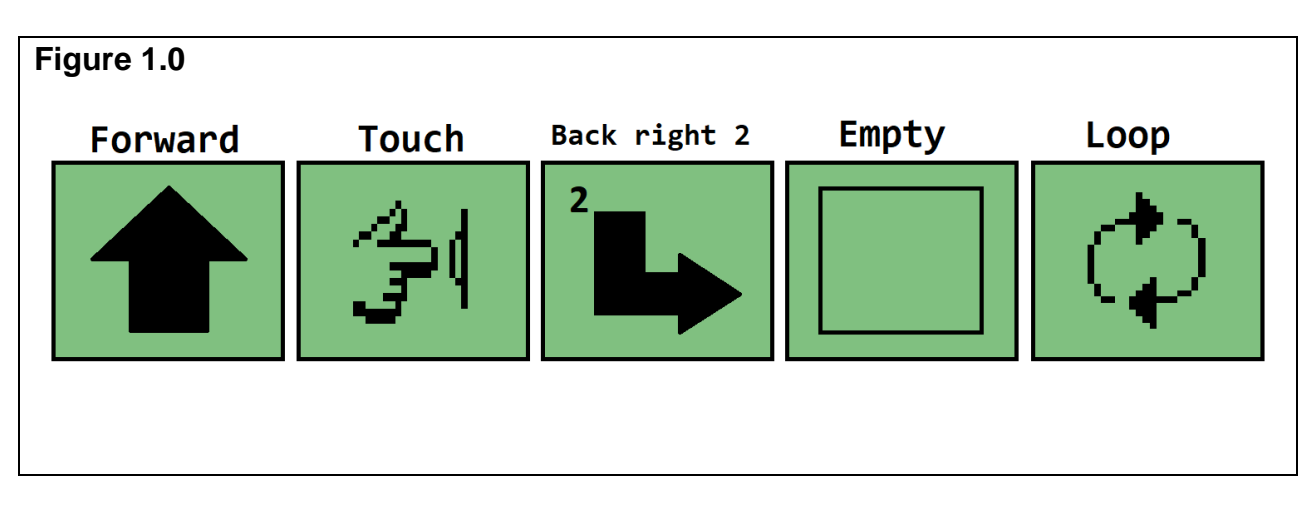

- 4. Meeting #4
	- o Follow instructions for building the ultra-sonic and attaching to the Express Bot found in section 4
		- \*Hint: The High Center position for the Sensor placement works the best.
		- Ultra-Sonic sensor will be connected to Port 4
	- o The activity the students will be completing using the Ultra-Sonic Sensor will be the "range" activity where the robot will follow the students at a specific distance. If they get too close the robot will stop and if they get to far away the robot will also stop.
	- o \***YOU DO NEED A COMPUTER WITH NXT 2.0 SOFTWARE INSTALLED FOR THIS ACTIVITY.**
		- **Use the "range" step by step guide in the NXT Software**
- 5. Meeting #5
	- $\circ$  The students will program the robot to follow a line
		- Use electrical tape or a dark colored tape to make a path for the robot to follow.
			- \*Hint: the surface below the tape has to be pure white. A large role of white paper works well.
	- o Follow instructions for building the light sensor and attaching to the Express Bot found in section 5.
		- \*Hint: Use the Light Sensor Downward position for the most accurate reading.
		- The Light Sensor will be connected to Port 3
	- o \***YOU NEED A COMPUTER WITH NXT 2.0 SOFTWARE INSTALLED FOR THIS ACTIVITY.**

## **Use the "light" step by step guide in the NXT Software**

- 6. Meeting #6
	- o Culminating event

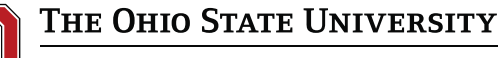

COLLEGE OF FOOD. AGRICULTURAL. AND ENVIRONMENTAL SCIENCES

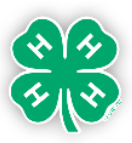